## Cómo Crear Una Cuenta

Para registrarse para una capacitación, siga los pasos a continuación para crear una cuenta.

1. Haga clic en "Iniciar sesión" ubicado en la esquina superior derecha de la página.

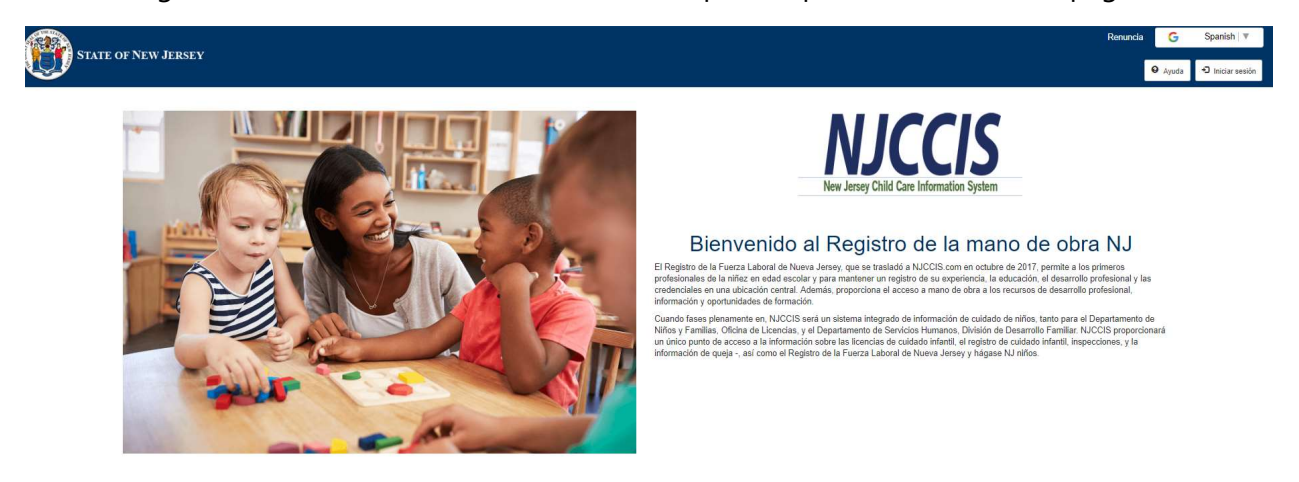

2. Haga clic en "Registrarse" ubicado en el cuadro "Iniciar sesión".

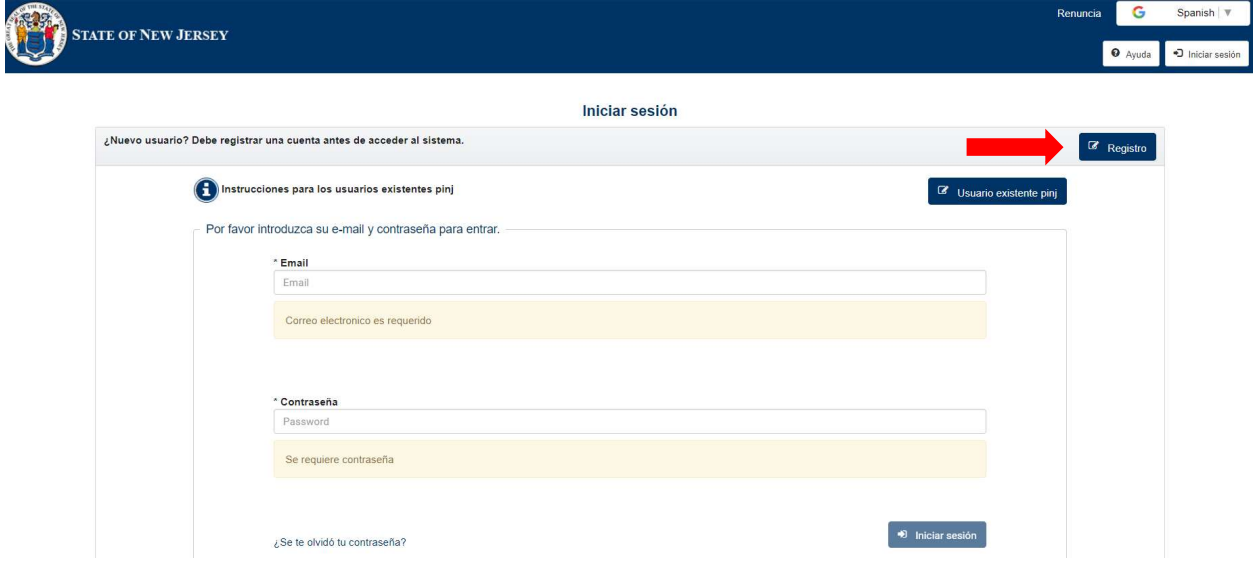

3. Complete todos los campos obligatorios marcados con un (\*), solicite acceso para al menos un rol y haga clic en "Registrarse".

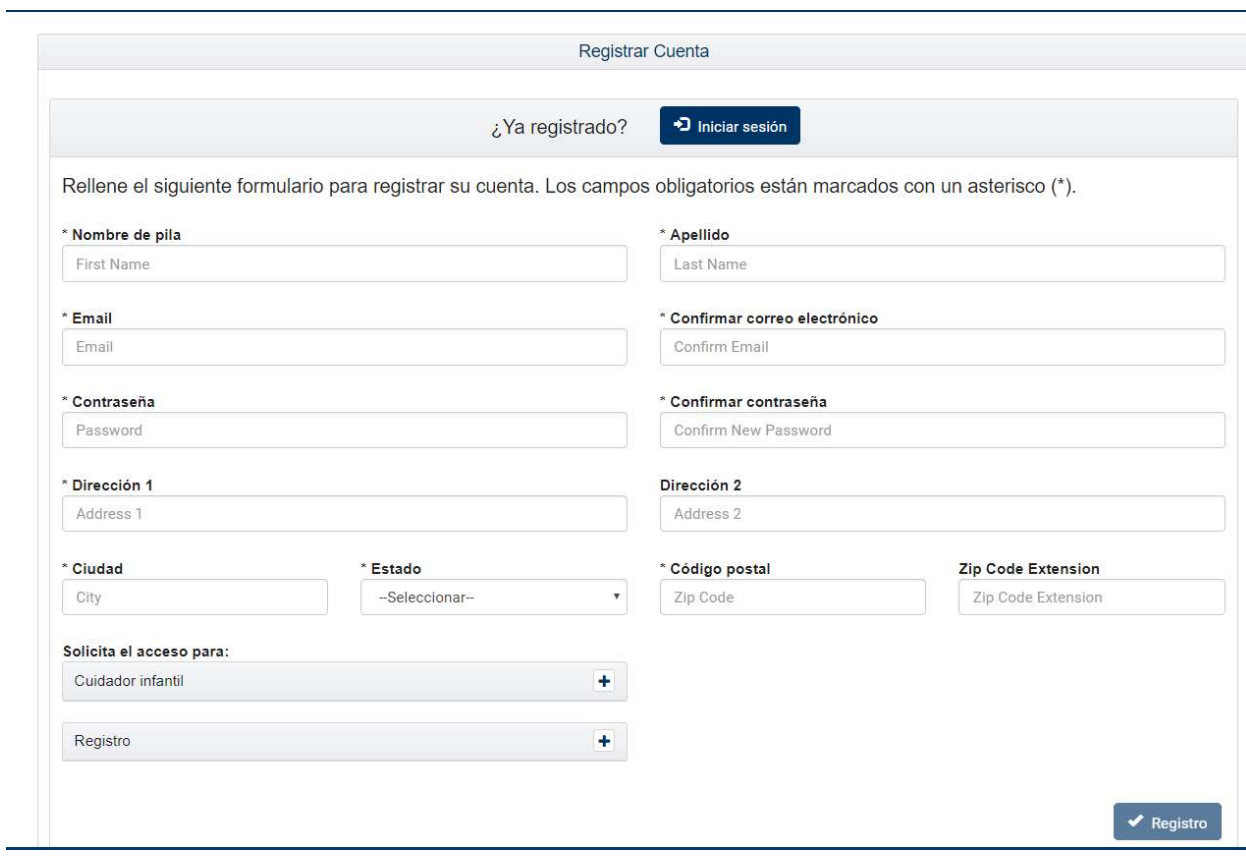

4. Verifique su correo electrónico para confirmar la dirección de correo electrónico haciendo clic en el enlace provisto en el mensaje de correo electrónico de NJCCIS.